## **DB2, Script, Java Retrieve Data DB2 into Notes Documents**

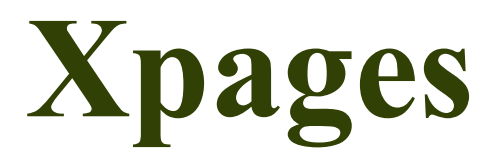

**System Requirements:** Download DB2 Express-C **<http://www-01.ibm.com/software/data/db2/express/download.html>**

Download Domino Designer 8.5.3 Environment (DDE) **<http://www.ibm.com/developerworks/downloads/ls/dominodesigner/>**

### **Introduction:**

Use Lotus Connector, Lotus Connector Session, Lotus Connector FieldList to grab data from DB2 and submit to NSF back-end as Notes Documents. Run the LotusScript code from Xpages button and obtain results. Information that can be used to later search the current DOMINODB database dynamically via links on Xpages...

### **Disclaimer:**

Information contained in the following is presented as is. This tutorial assumes you have basic programming knowledge. All tutorials are based on an Eclipse/Eclipse-based software. Should you need to familiarize yourself with a certain Eclipse environment, prior to continuing this tutorial, please stop now and see our Tutorials page...

### **Connnect to DB2, Grab data @ Once**

Use DOMINODB DataSource to connect to DB2, create a form and view on Lotus Notes to collect DB2 data as documents. See screenshots below, then Copy and paste code samples to your environement... areas of interest have been highlighted for your convenience, screenshots included.

#### **Figure 1**

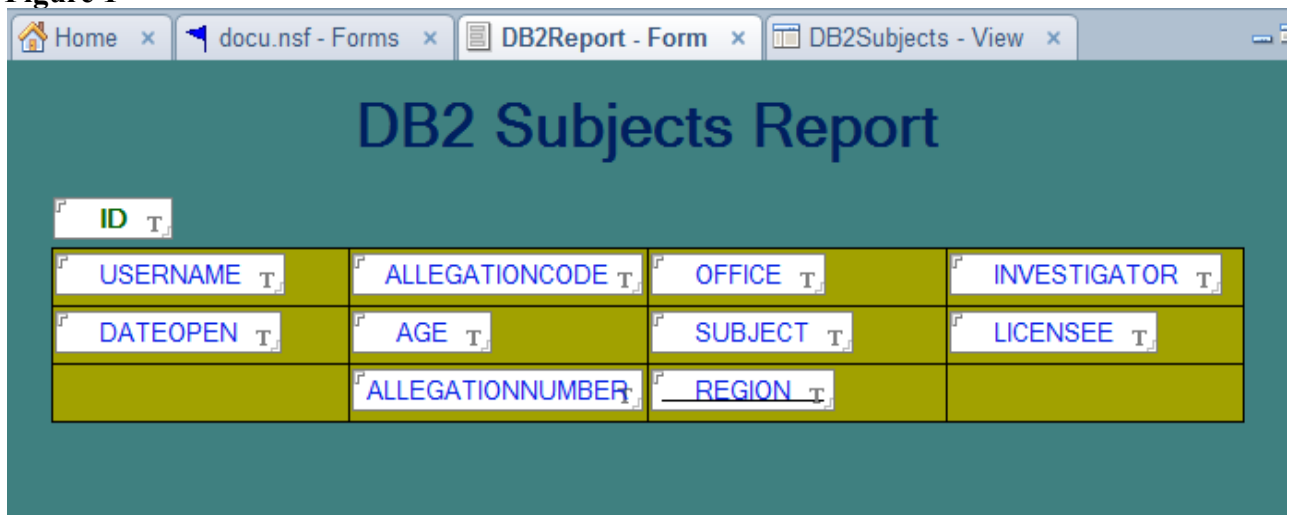

# **TIP:**

You are going to need to make sure your Notes view, having identical fields stated on the Notes form is connected to the form in question, in our case DB2Report.

### **Figure 2**

**DB2Subjects (View): View Selection** Run Client Formula SELECT Form="DB2Report"

## **ConnectDB2LSClonePrint;**

```
'@AppName Döcu
'@author: Dököll Solutions, Inc.
'@version 2012.11.03.8.56.PM
'Program: ConnectDB2LSClonePrint
'Code to connect to DB2, grab data and insert into NSF back-end as documents
'Item being prepared to load from Xpages
Option Public
Option Declare
UseLSX "*lsxlc"
Sub Initialize
      'TO DO: Load connection variable into a Script Library
      '+++++++++++++++++++++++++++++++++++++++++++++++++++++++++++++++
      'DB2 Connection variables Begin
      '+++++++++++++++++++++++++++++++++++++++++++++++++++++++++++++++
      'Dimension lotusConnectorSession variable to Connect to DB2
      Dim lConnSession As New LCSession
      'enforce ConnectionPooling
      lConnSession.ConnectionPooling = True
      'Dimension lotusConnection variable to Connect to DB2
      Dim lotusConnector As New LCConnection ("DB2")
      lotusConnector.Database = "DOMINODB" 'Grab DataSource created on
Windows 7 OS System
      lotusConnector.UserID = "db2admin" 'Connect to DB2 using Windows 7
System User created during installation
     lotusConnector.Password = "Win7SystemUser" 'Connect to DB2 using Windows 7
System Password created during installation
      lotusConnector.Disconnect '...
      lConnSession.Clearstatus'...
      lotusConnector.Connect'...
      'Dimension placeholder variable to query LCFieldList
      Dim fieldList As New LCFieldList
      '+++++++++++++++++++++++++++++++++++++++++++++++++++++++++++++++
      'DB2 Connection variables End
      '+++++++++++++++++++++++++++++++++++++++++++++++++++++++++++++++
      'Dimension notesDoc variables
      Dim SUBJECTSID As Variant
      Dim USERNAME As Variant
      Dim ALLEGATIONCODE As Variant
      Dim OFFICE As Variant
      Dim INVESTIGATOR As Variant
      Dim DATEOPEN As Variant
      Dim AGE As Variant
```

```
Dim SUBJECT As Variant
     Dim LICENSEE As Variant
     Dim ALLEGATIONNUMBER As Variant
     Dim REGION As Variant
      'Query DB2 back-end and load results to fieldList variable
     lotusConnector.Execute "SELECT * from DB2ADMIN.USER_DETAILS", fieldList 
      'set and initialize notesDoc variables, attach items found in fieldList
     Set SUBJECTSID = fieldList.Lookup ("ID")
     Set USERNAME = fieldList.Lookup ("USERNAME")
     Set ALLEGATIONCODE = fieldList.Lookup ("ALLEGATIONCODE")
     Set OFFICE = fieldList.Lookup ("OFFICE")
     Set INVESTIGATOR = fieldList.Lookup ("INVESTIGATOR")
     Set DATEOPEN = fieldList.Lookup ("DATEOPEN")
     Set AGE = fieldList.Lookup ("AGE")
     Set SUBJECT = fieldList.Lookup ("SUBJECT")
     Set LICENSEE = fieldList.Lookup ("LICENSEE")
     Set ALLEGATIONNUMBER = fieldList.Lookup ("ALLEGATIONNUMBER")
     Set REGION = fieldList.Lookup ("REGION")
      'run through and submit if fieldList actually collectd values from DB2
     While (lotusConnector.Fetch(fieldList) > 0)
      'Dimension placeholder variables to load column values from fieldList
           Dim thisSUBJECTSID As String
           Dim thisUSERNAME As String
           Dim thisALLEGATIONCODE As String
           Dim thisOFFICE As String
           Dim thisINVESTIGATOR As String
           Dim thisDATEOPEN As String
           Dim thisAGE As String
           Dim thisSUBJECT As String
           Dim thisLICENSEE As String
           Dim thisALLEGATIONNUMBER As String
           Dim thisREGION As String
            'load column values to into thisVariable, attach to notesDoc
           thisSUBJECTSID = SUBJECTSID.text(0) '...
           thisUSERNAME = USERNAME.text(0) ''
           thisALLEGATIONCODE = ALLEGATIONCODE.text(0) ''
           thisOFFICE = OFFICE.text(0) ''
           thisINVESTIGATOR = INVESTIGATOR.text(0) ''
           thisDATEOPEN = DATEOPEN.text(0) ''
           thisAGE = AGE.text(0) ''
           thisSUBJECT = SUBJECT.text(0) ''
           thisLICENSEE = LICENSEE.text(0) ''
           thisALLEGATIONNUMBER = ALLEGATIONNUMBER.text(0) ''
           thisREGION = REGION.text(0) ''
      '+++++++++++++++++++++++++++++++++++++++++++++++++++++++++++++++
      'Current Database Connection variables Begin
      '+++++++++++++++++++++++++++++++++++++++++++++++++++++++++++++++
            'Dimension variable for currentDBSession
           Dim thisSession As New NotesSession
            'Dimension variable for currentDB
           Dim thisDB As NotesDatabase
            'Dimension variable for the documents being loaded to NSF back-end
from DB2 data
           Dim notesDoc As NotesDocument
            'find the currentDB based on thisSession
           Set thisDB = thisSession.GetDatabase("", "docu.nsf")
      '+++++++++++++++++++++++++++++++++++++++++++++++++++++++++++++++
      'Current Database Connection variables Begin
      '+++++++++++++++++++++++++++++++++++++++++++++++++++++++++++++++
            'arrange for notesDocs to be sumitted to currentDB
           Set notesDoc = New NotesDocument(thisDB)
            'add notesDocs to the form in question
```

```
notesDoc.Form ="DB2Report"
      'load column results of DB2 into NSF back-end fields
     notesDoc.ID =thisSUBJECTSID
     notesDoc.USERNAME =thisUSERNAME
     notesDoc.ALLEGATIONCODE=thisALLEGATIONCODE
     notesDoc.OFFICE=thisOFFICE
     notesDoc.INVESTIGATOR=thisINVESTIGATOR
     notesDoc.DATEOPEN=thisDATEOPEN
     notesDoc.AGE=thisAGE
     notesDoc.SUBJECT=thisSUBJECT
     notesDoc.LICENSEE=thisLICENSEE
     notesDoc.ALLEGATIONNUMBER=thisALLEGATIONNUMBER
     notesDoc.REGION=thisREGION
     'Save the notesDoc iems
     Call notesDoc.Save(True,True)
      'release the currentDBSession
     Set thisSession = Nothing
Wend
```

```
End Sub
```
### **RunDB2LotusScriptBean;**

```
package com.dokoll.solutions.inc.db2.test;
/**
 * Created from Copy: 2012.11.03.9.57.PM
 * Run ConnectDB2LSClonePrint to read DB2 Data into Notes Documents
 *
 \star /
import javax.faces.context.FacesContext;
import lotus.domino.NotesException;
import lotus.domino.local.Database;
/**
 * @author Dököll Solutions, Inc.
 * @version 2012.11.03.9.57.PM
 *
 */
1/1...
public class RunDB2LotusScriptBean {
     //...//Xpages button code
     public void doRunDB2ForNotesData() throws NotesException {
            //get the current database being used
            Database database= (Database) FacesContext.getCurrentInstance()
            .getApplication().getVariableResolver()
            .resolveVariable(FacesContext.getCurrentInstance(), "database");
```
//Run the LotusScript agent to Access DB2 Data database.getAgent("ConnectDB2LSClonePrint").runOnServer(); System.*out*.println("ConnectDB2LSClonePrint process begins...");

}

}

#### **Run LotusScript for DB2 Data with Xpages**

You have a connector class and a JavaBean rigged to submit and retrieve data from DB2 database (DOMINODB), but you need to run code and perform tasks... Plug your JavaBean's method into

System.*out*.println("Database Obtained..." + database);

the following Xpages form button, and check log.nsf database for the results; see previous screenshots to get an idea how this might look. Copy and paste to your environement, areas of interest have been highlighted for your convenience.

## xprunlotusscriptfordb2.xsp;

```
<?xml version="1.0" encoding="UTF-8"?>
<xp:view xmlns:xp="http://www.ibm.com/xsp/core">
```

```
<xp:button value="Run DB2" id="button1">
     <xp:eventHandler event="onclick" submit="true"
           refreshMode="complete" immediate="false" save="true"
           id="eventHandler1">
```

```
<xp:this.action><!
```
[CDATA[#{javascript:RunDB2LotusScriptBean.doRunDB2ForNotesData()}]] ></xp:this.action> </xp:eventHandler>

</xp:button> </xp:view>

### **Results View and Form**

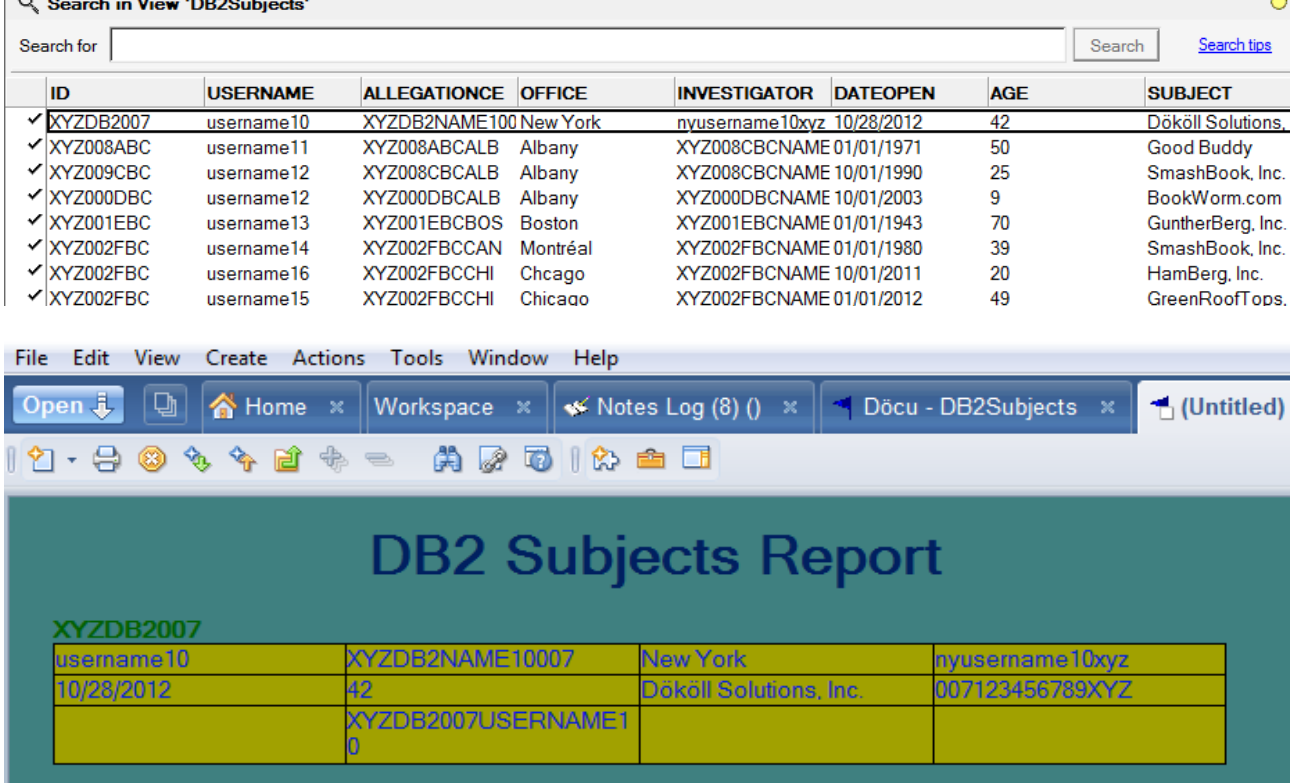

### **Conclusion:**

You can now use an Xpages form button to connect to DB2 database via LotusScript to retrieve data from DOMINODB via SQL and submit to NSF back-end as Documents.

Questions, comments, please post a brief message on our [Contact](http://dokollsolutionsinc.com/) form on the main site.

Thank you for coming...